Schneider Electric Industries

# MODBUS

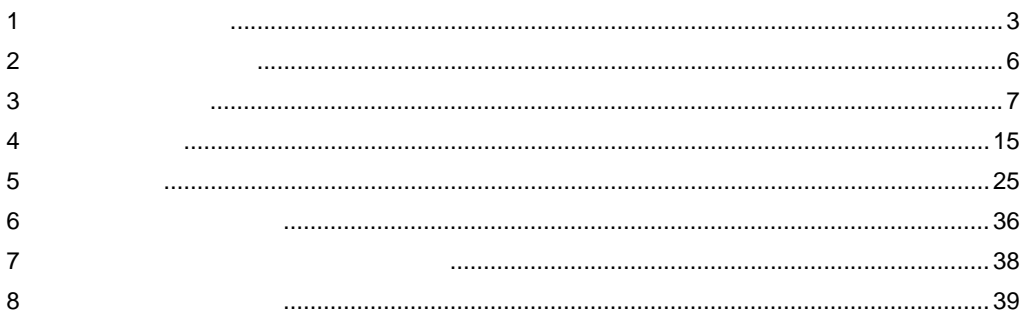

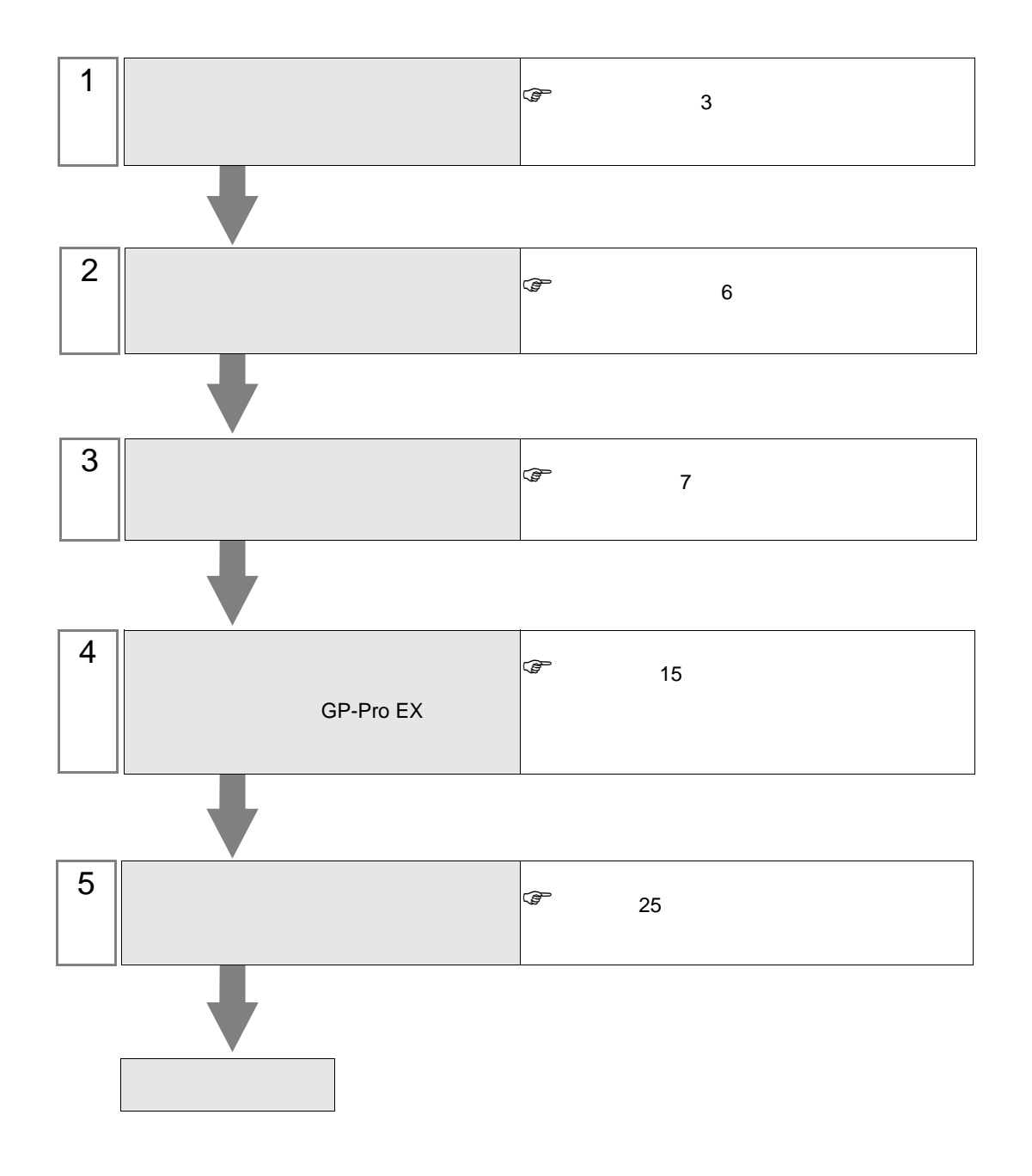

# <span id="page-2-0"></span> $1$

### Shneider Electric Industries

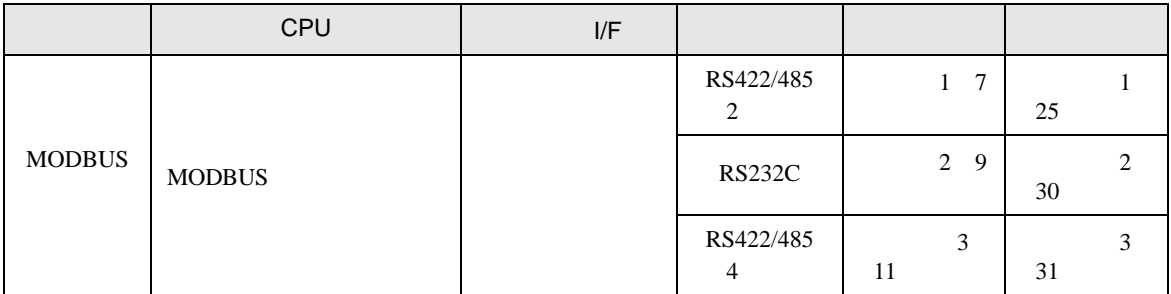

# (TCP)

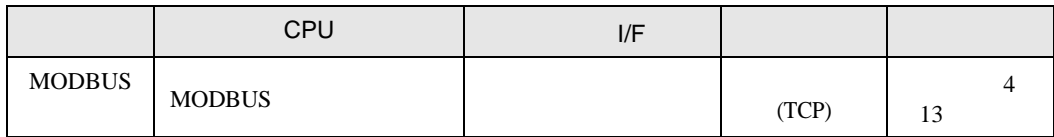

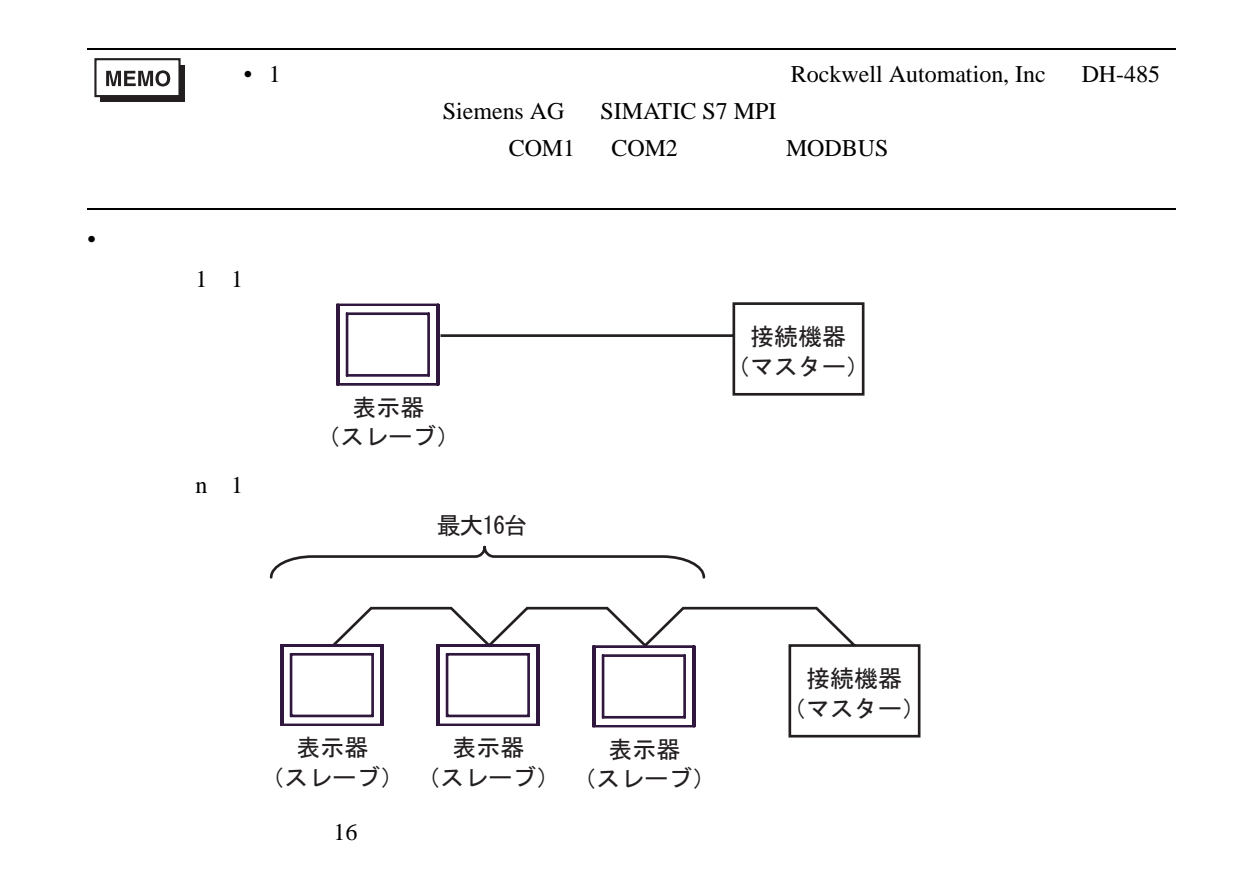

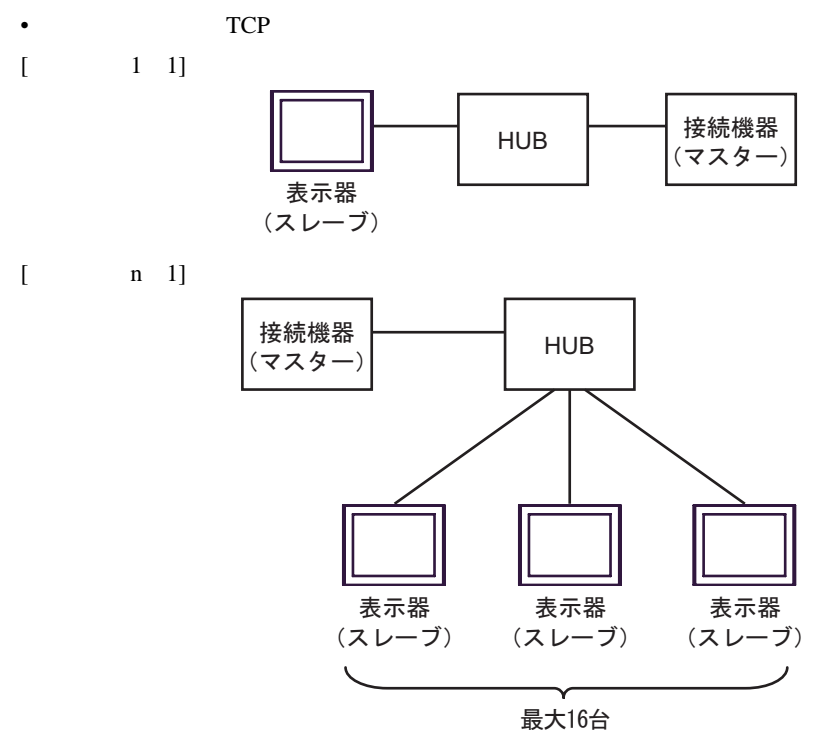

 $16$ 

 $[$   $1 \text{ m}]$ 

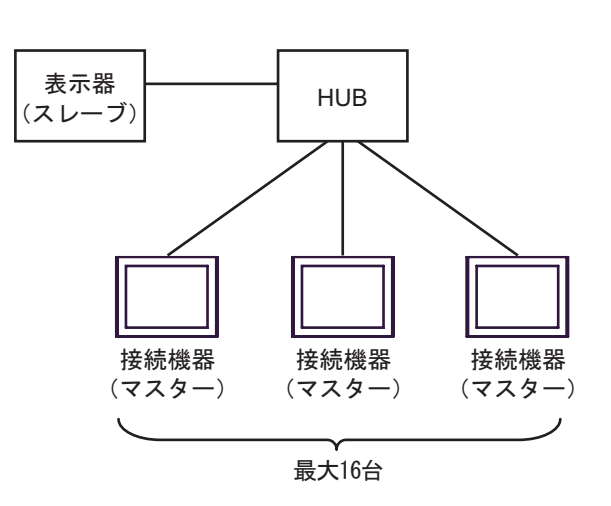

 $16$ 

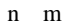

T.

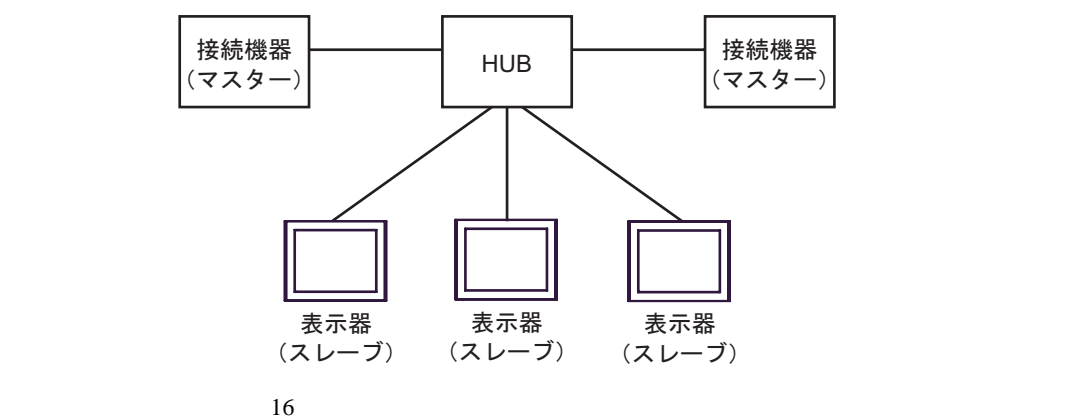

<span id="page-5-0"></span>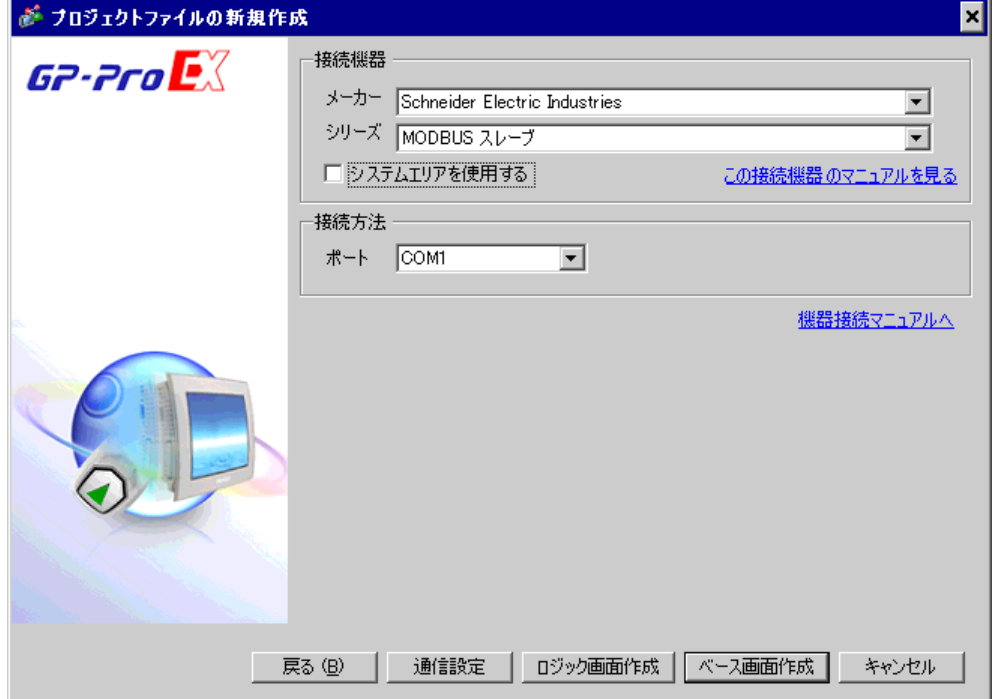

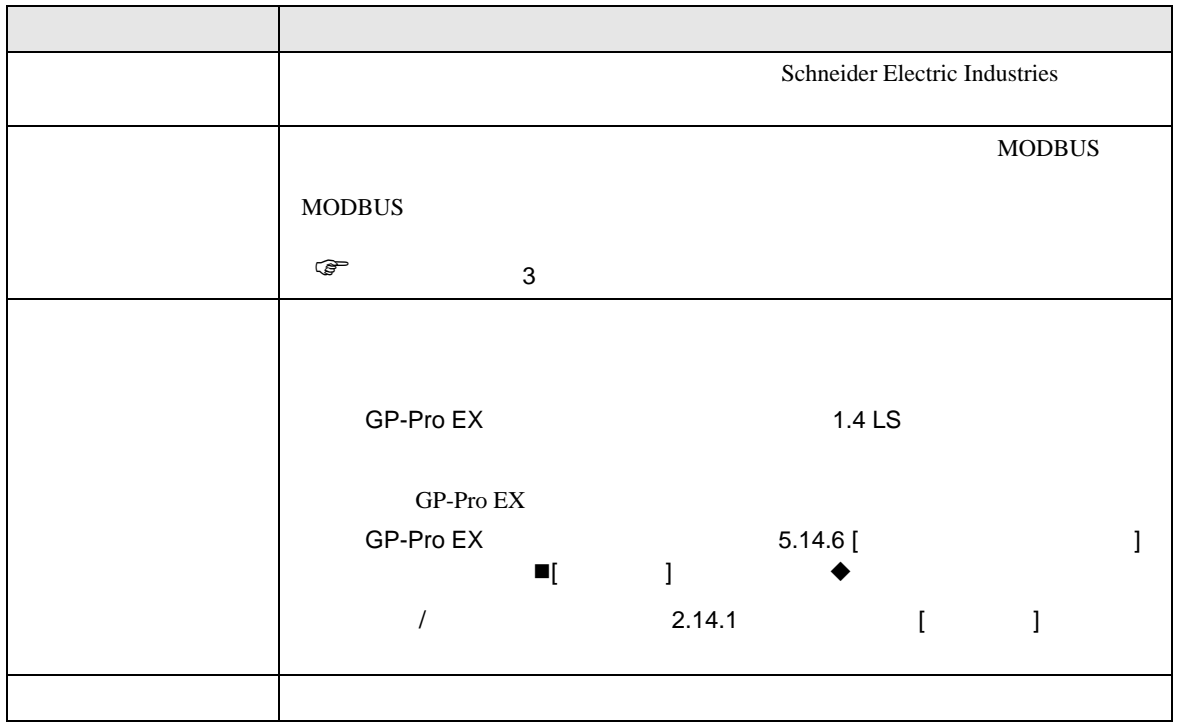

 $\begin{array}{ccc} & 1 & 1 & 1 \end{array}$ 

<span id="page-6-0"></span> $3 \sim$ 

# <span id="page-6-1"></span> $3.1$  1

GP-Pro EX

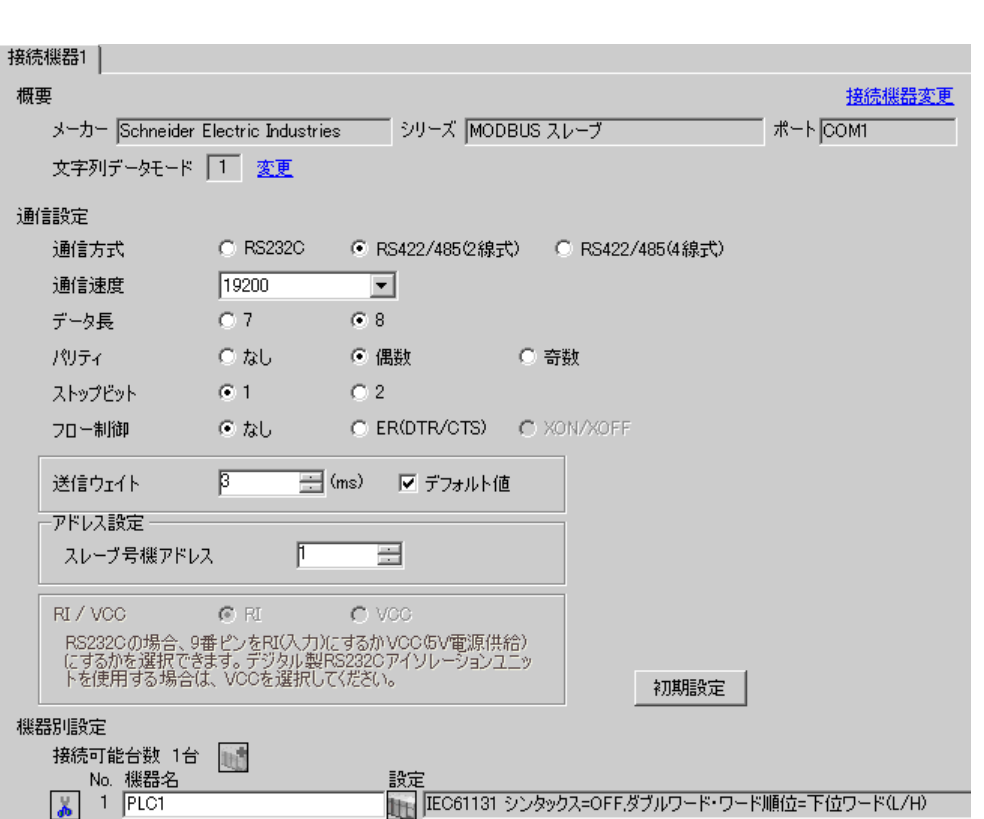

 $\mathbb{R}$ 

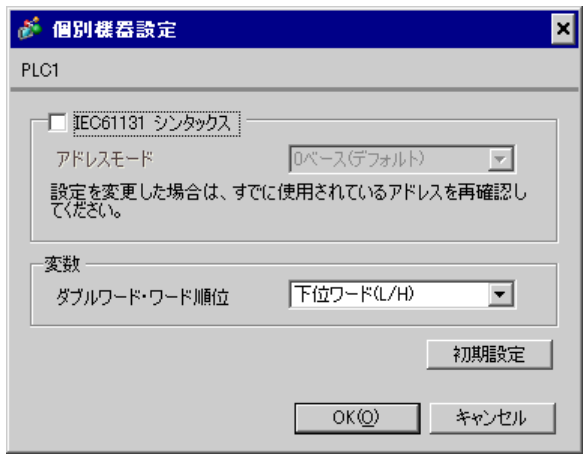

1.  $\blacksquare$ 

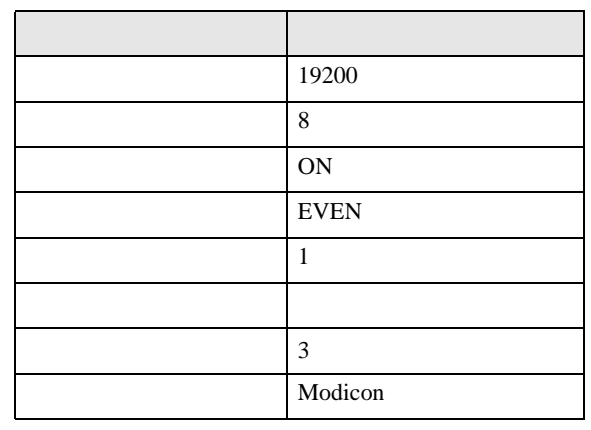

**MEMO** 

•  $3.5$ 

<span id="page-8-0"></span>3.2 設定例 2

GP-Pro EX

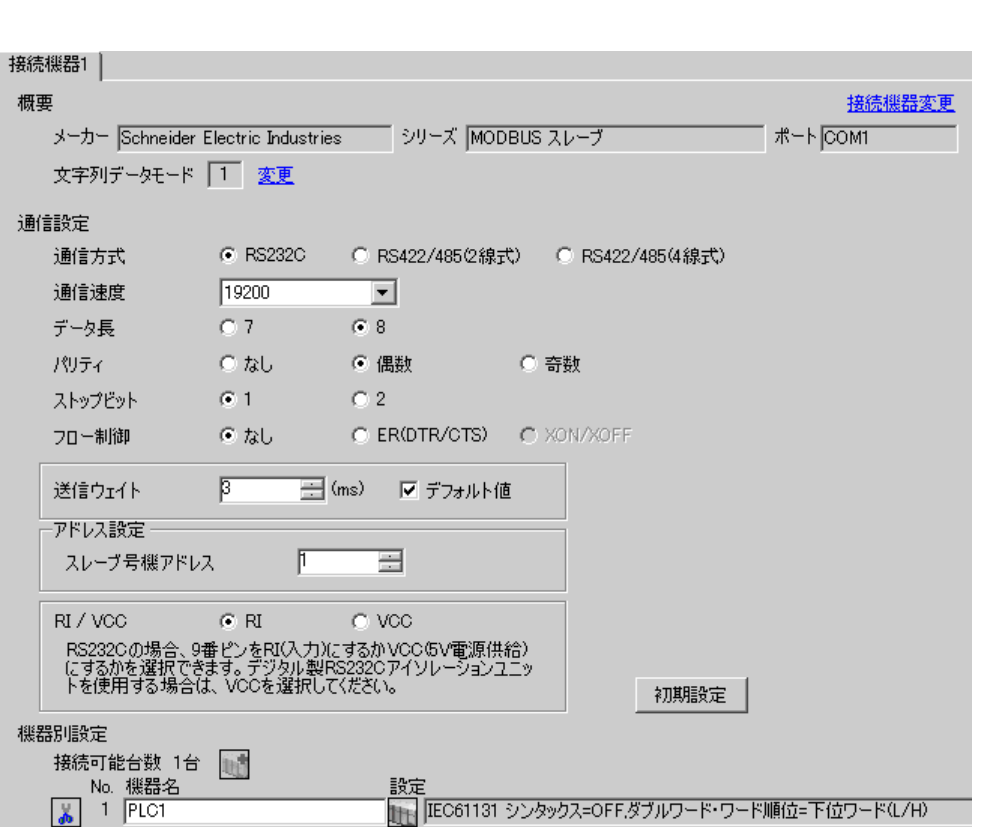

 $\begin{bmatrix} 1 & 0 & 0 \\ 0 & 0 & 1 \end{bmatrix}$   $\begin{bmatrix} 1 & 0 & 1 \\ 0 & 1 & 0 \end{bmatrix}$ 

 $\mathbb{R}$ 

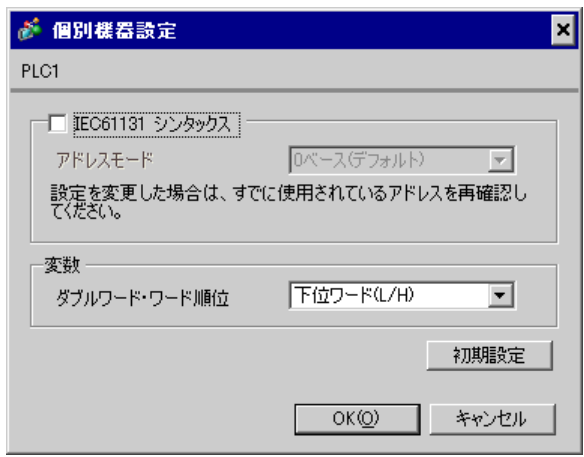

1.  $\blacksquare$ 

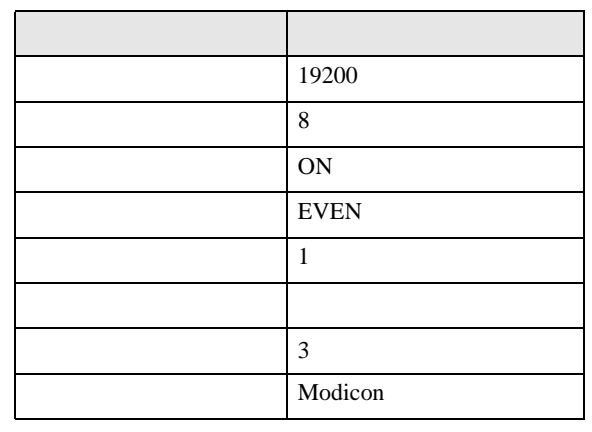

**MEMO** 

•  $3.5$ 

<span id="page-10-0"></span>3.3 設定例 3

GP-Pro EX

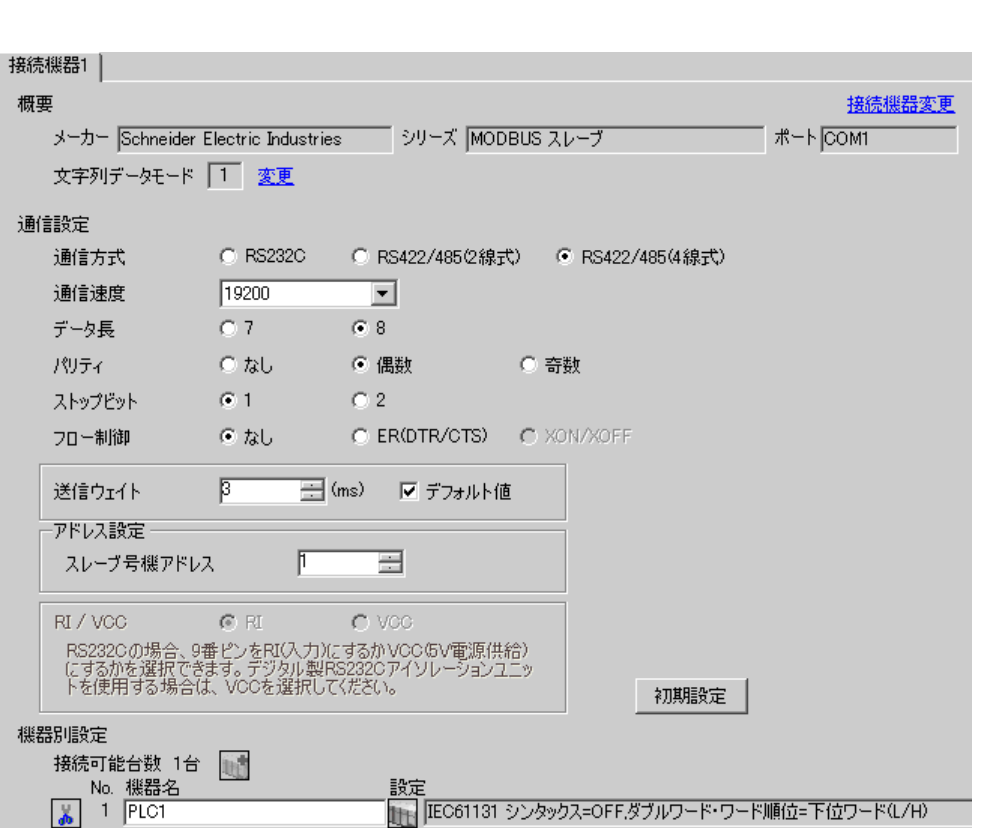

 $\begin{bmatrix} 1 & 0 & 0 \\ 0 & 0 & 1 \end{bmatrix}$   $\begin{bmatrix} 1 & 0 & 1 \\ 0 & 1 & 0 \end{bmatrix}$ 

 $\mathbb{R}$ 

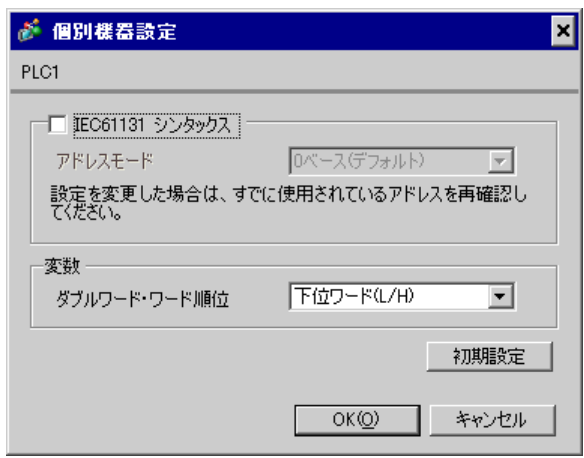

1.  $\blacksquare$ 

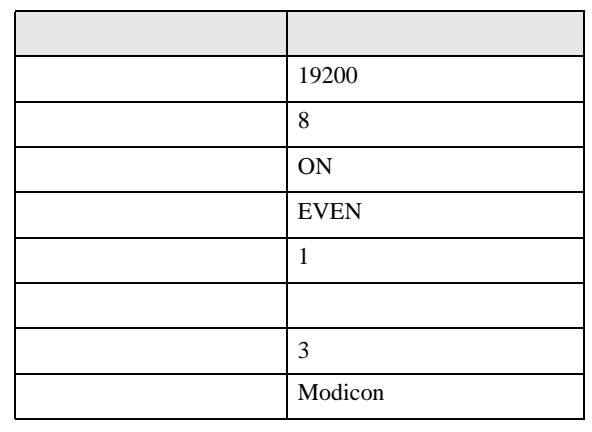

**MEMO** 

•  $3.5$ 

# <span id="page-12-0"></span>3.4 設定例 4

 $GP$ -Pro  $EX$ 

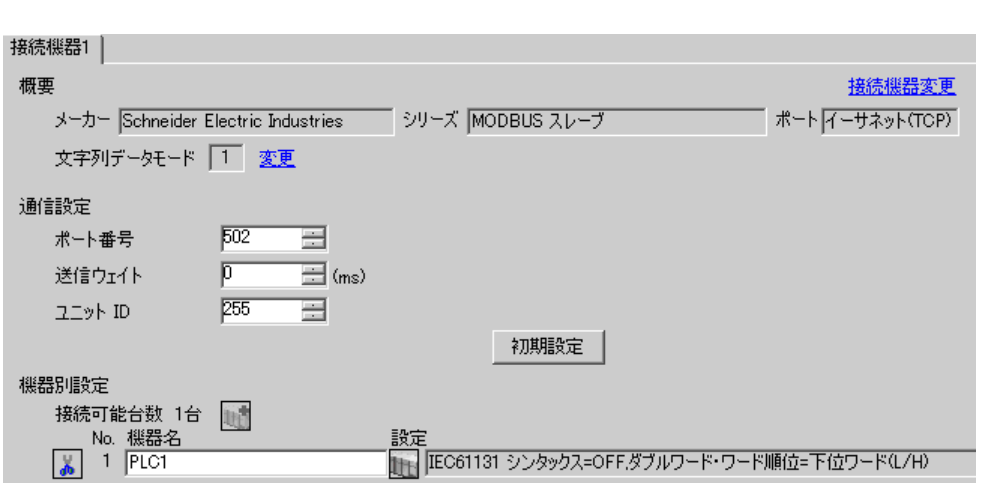

 $\begin{bmatrix} 1 & 0 & 0 \\ 0 & 0 & 1 \end{bmatrix}$   $\begin{bmatrix} 1 & 0 & 1 \\ 0 & 1 & 0 \end{bmatrix}$ 

 $\mathbb{R}$ 

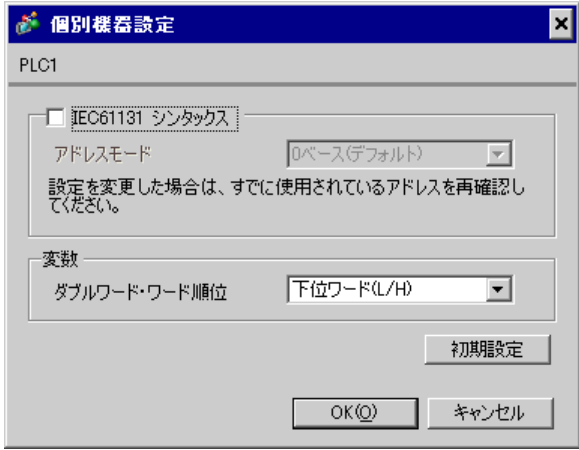

1.  $\blacksquare$ 

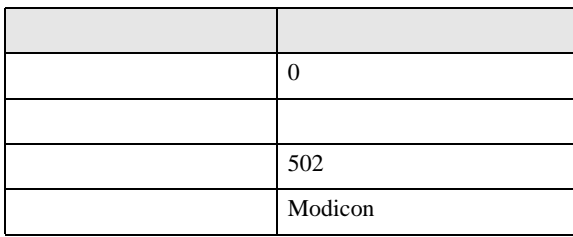

<span id="page-14-0"></span>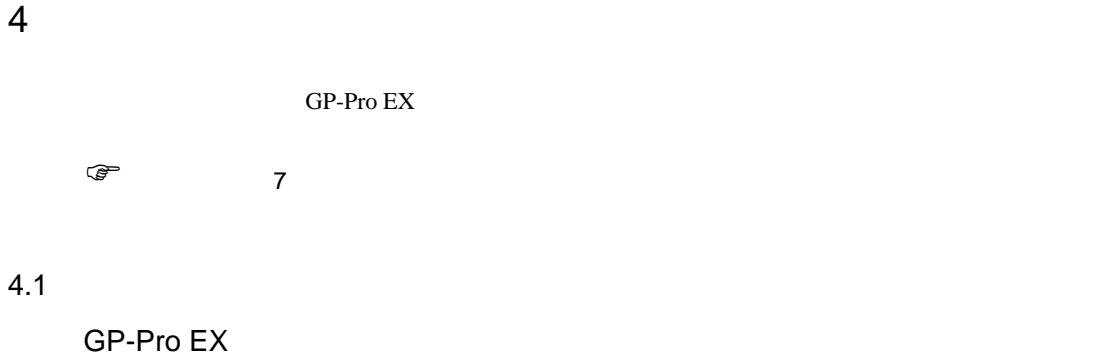

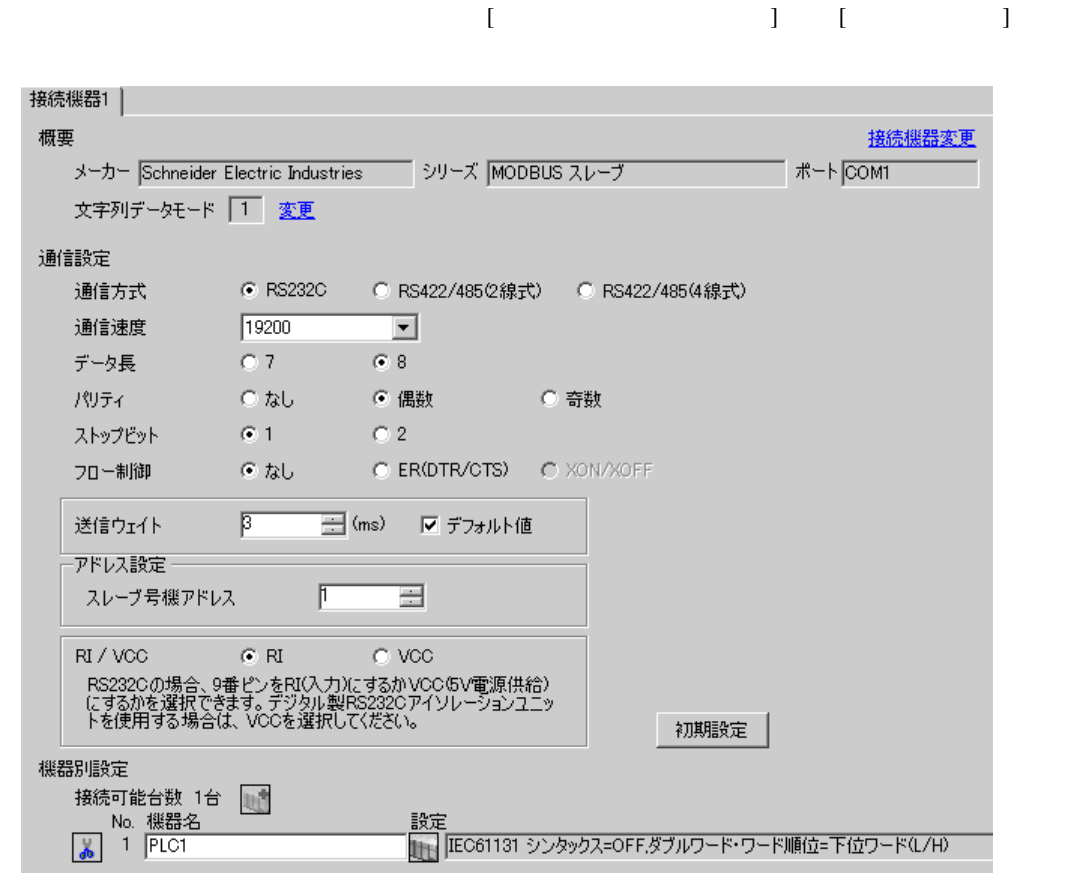

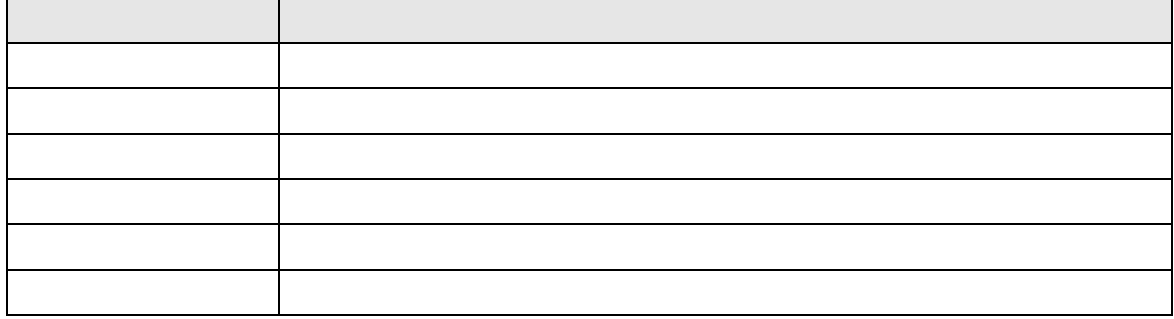

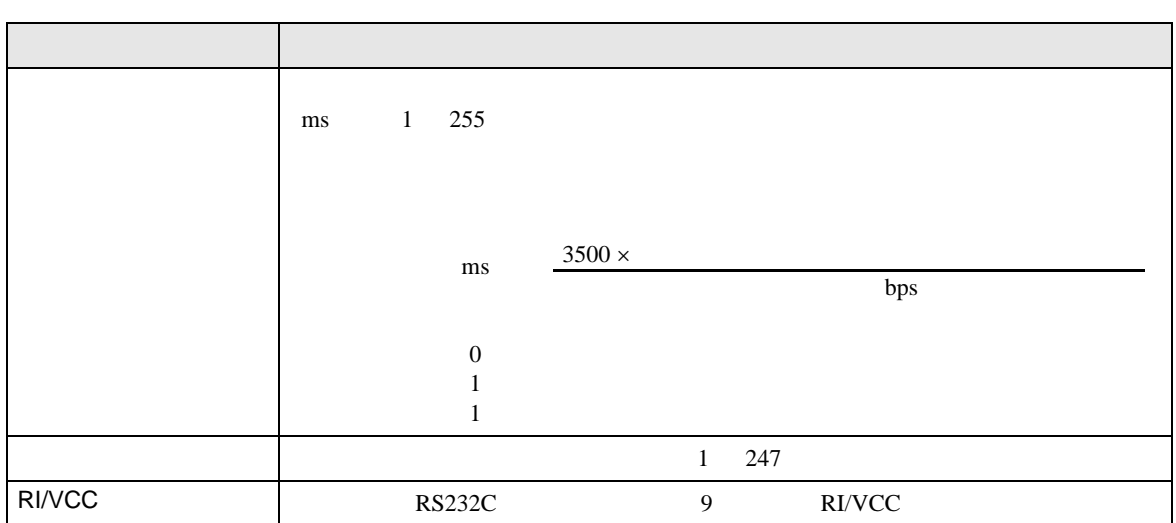

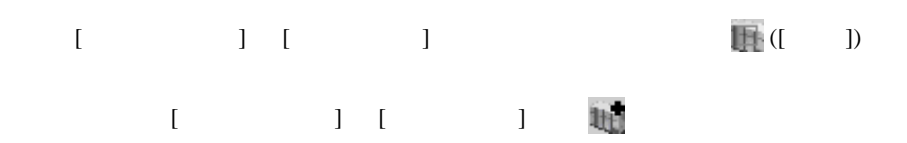

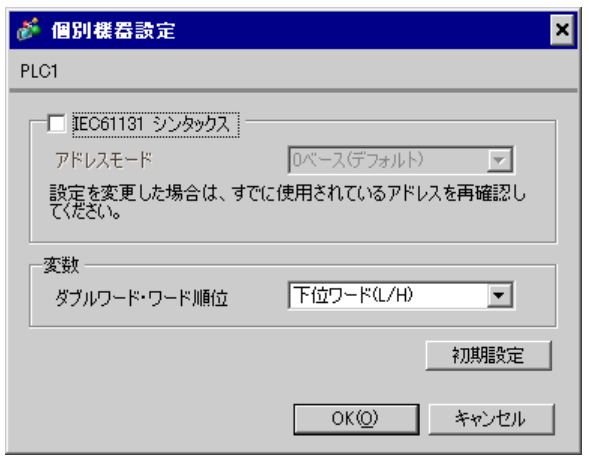

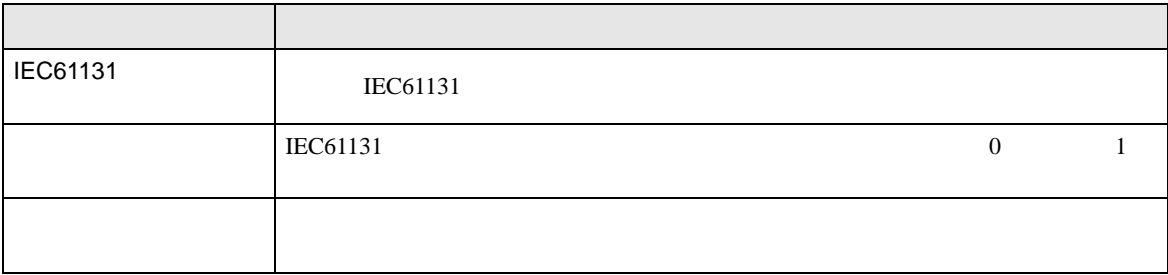

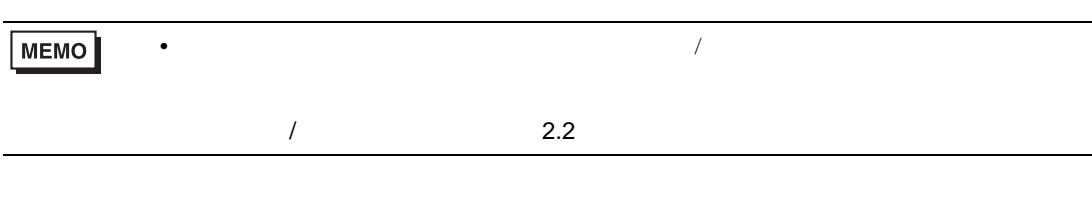

 $[ \qquad \qquad ] \qquad [ \qquad \qquad ]$ 

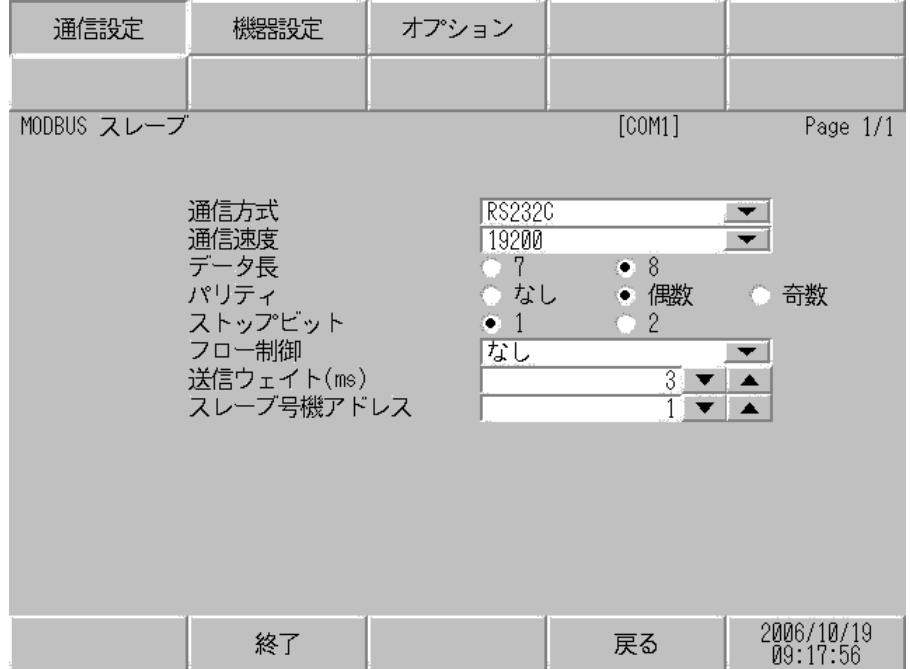

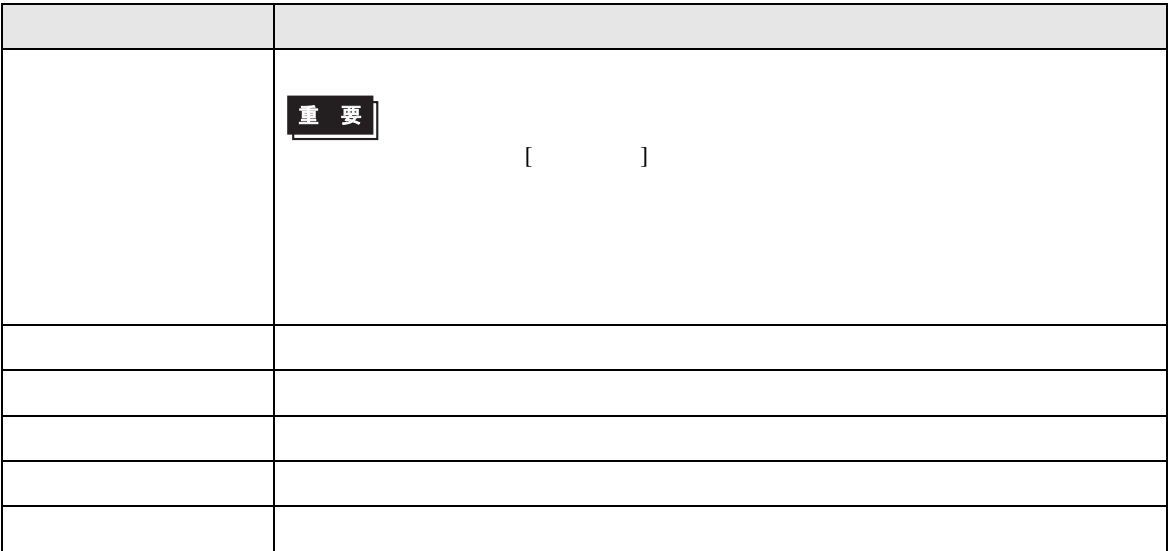

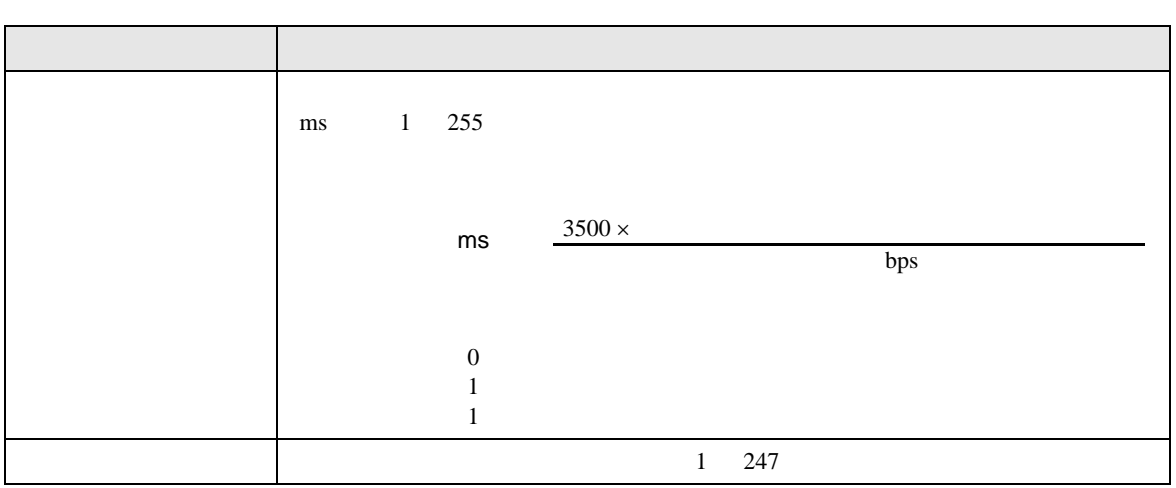

設定画面を表示するには、[ 周辺機器設定 ] から [ 接続機器設定 ] をタッチします。表示された一覧か  $[$ 

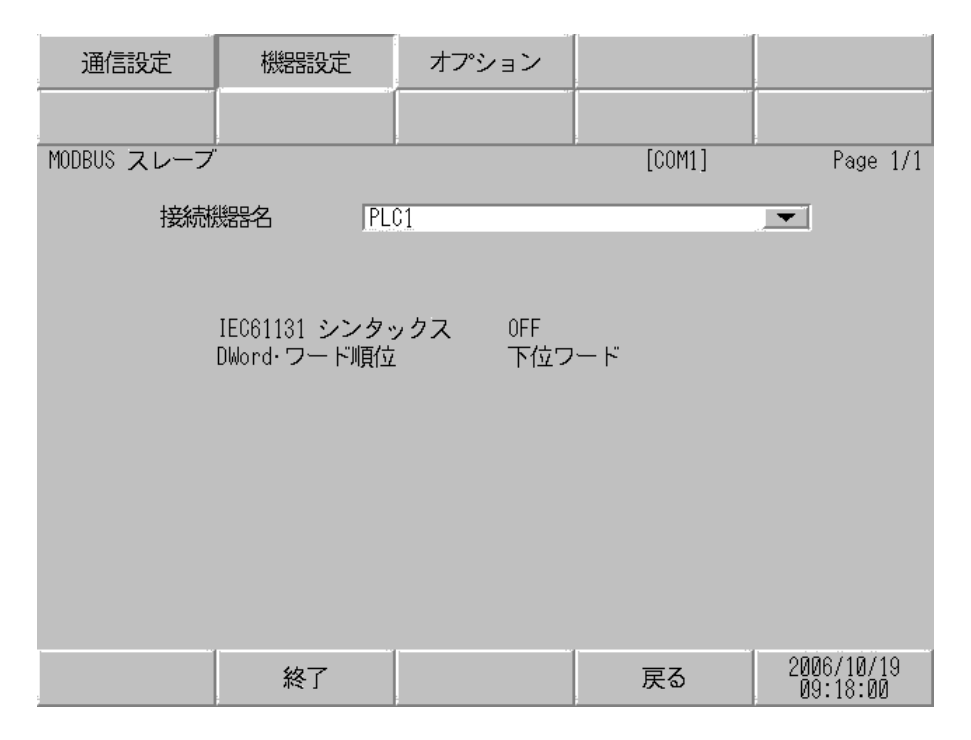

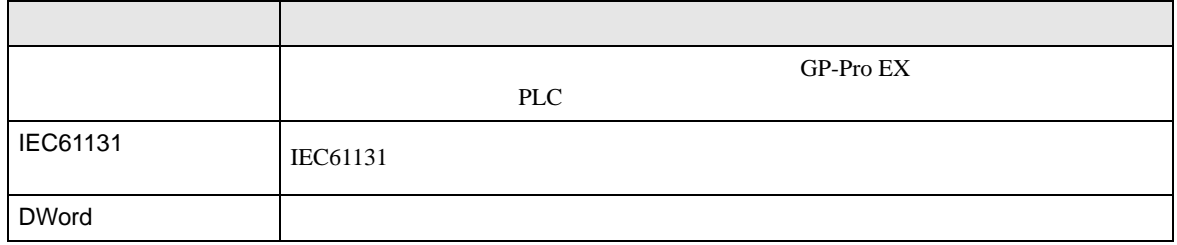

$$
\begin{bmatrix} & & & 1 & & 1 & & 1 \\ & & & & 1 & & & 1 \\ & & & & & & 1 & & \end{bmatrix}
$$

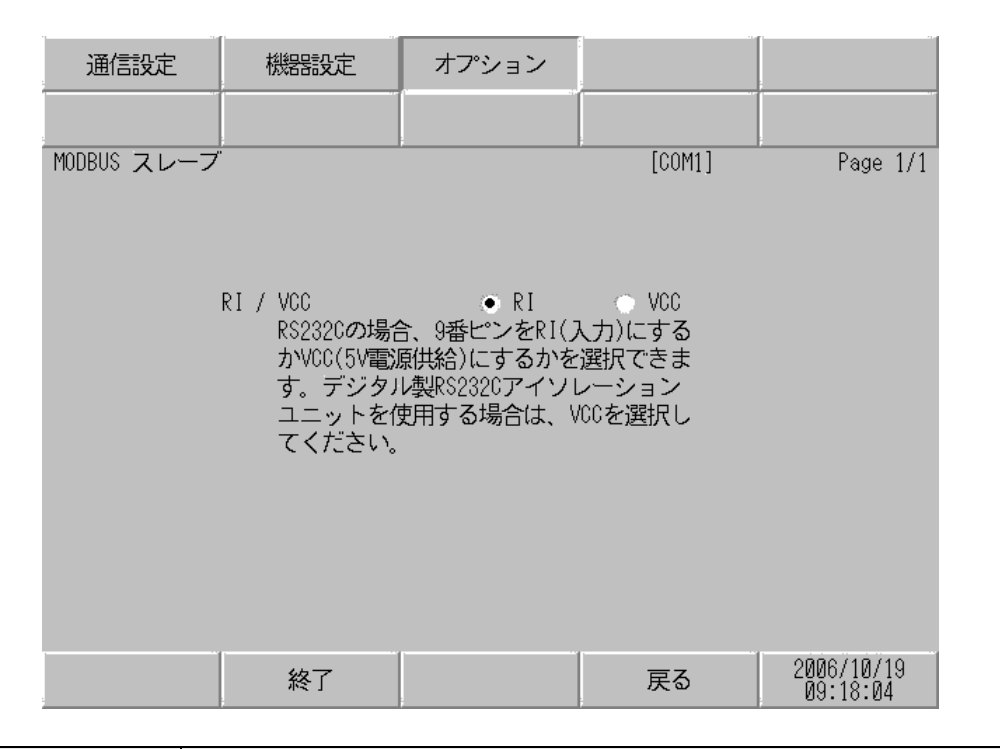

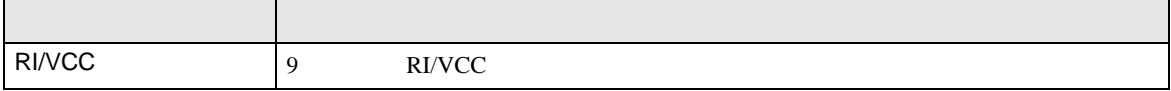

# 4.2 TCP

GP-Pro EX

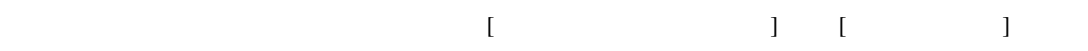

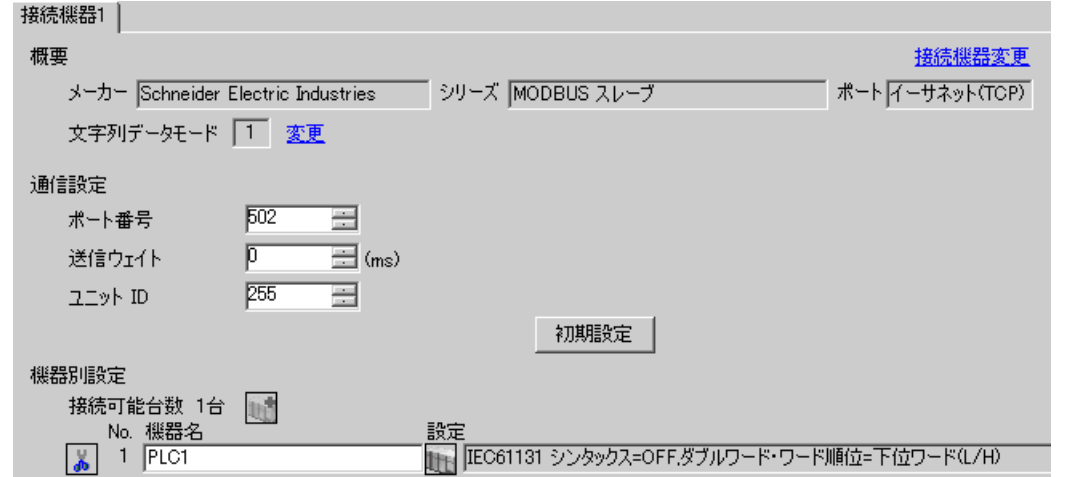

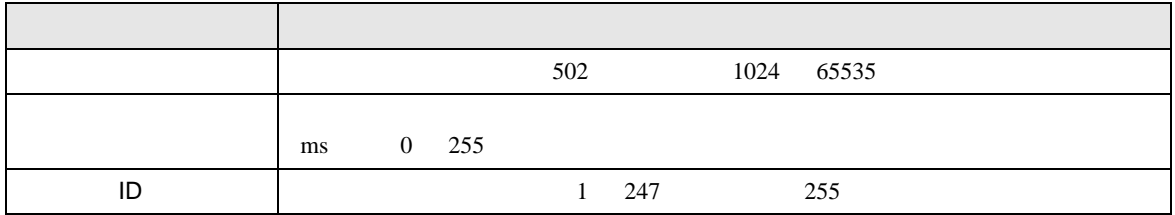

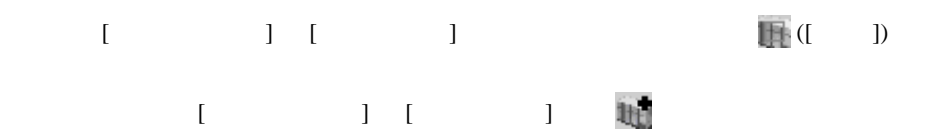

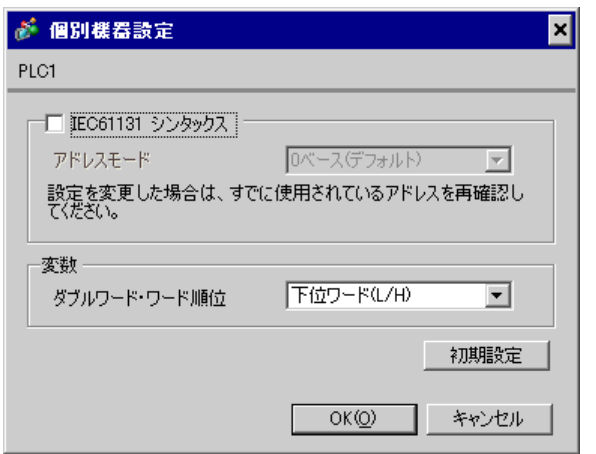

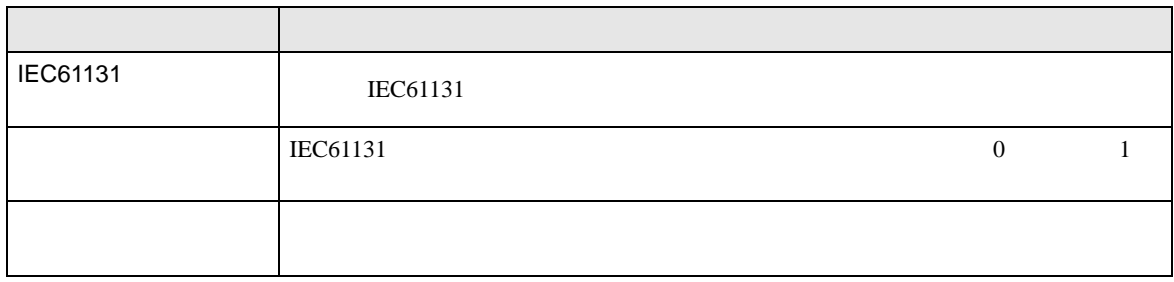

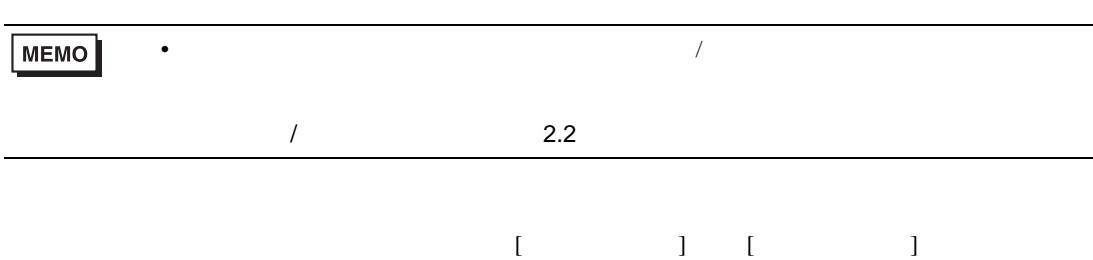

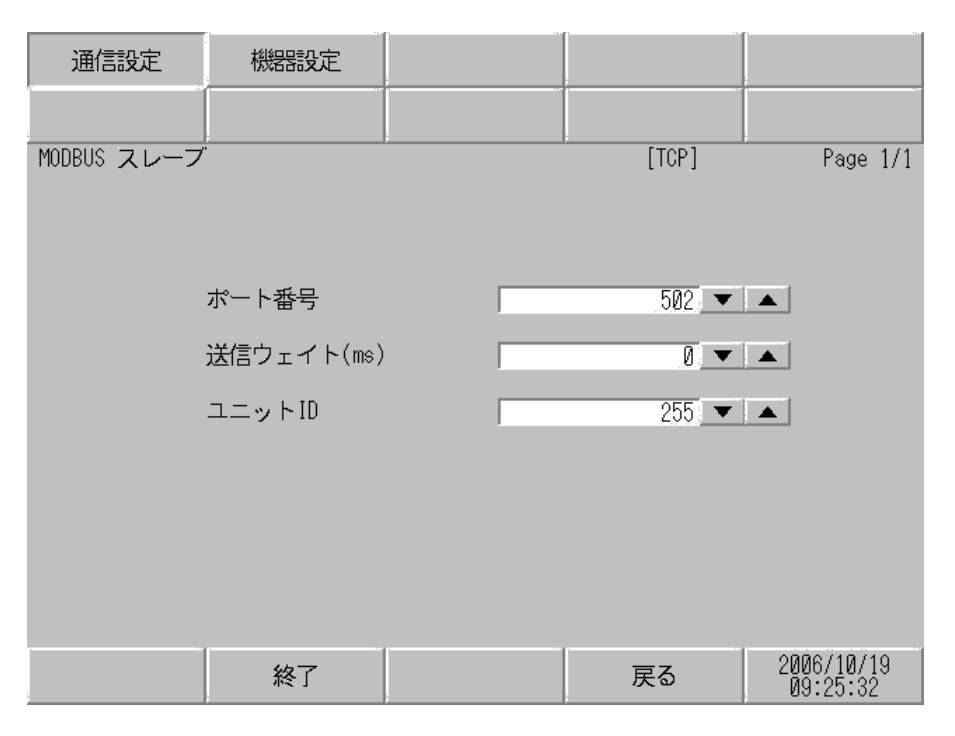

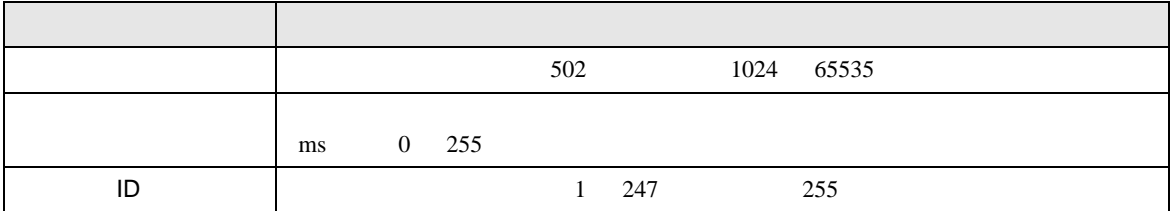

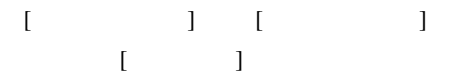

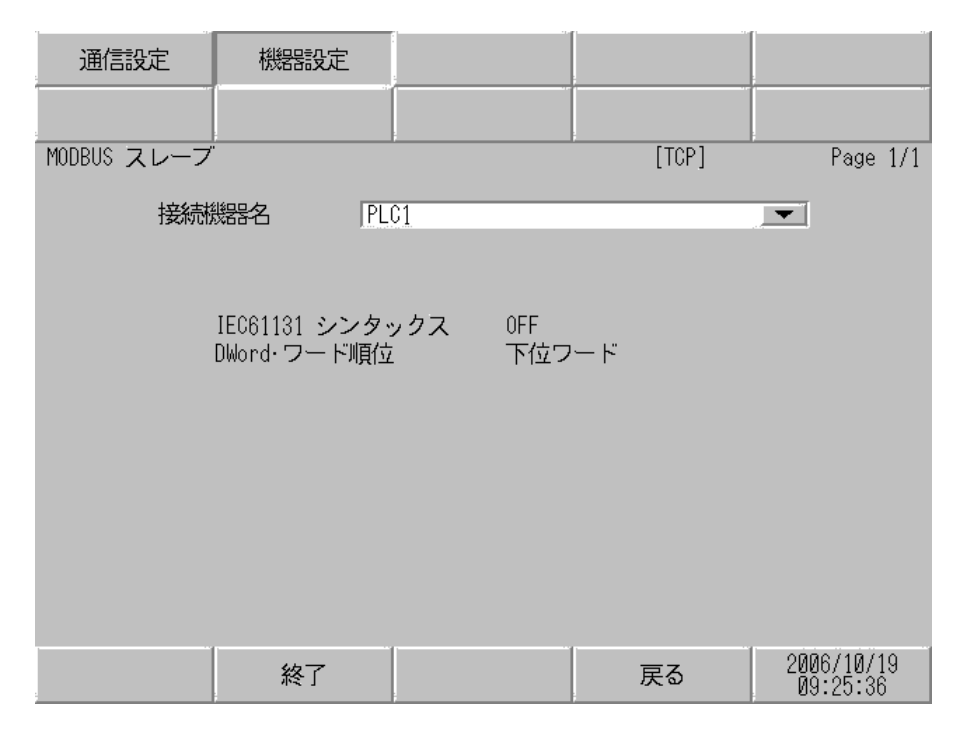

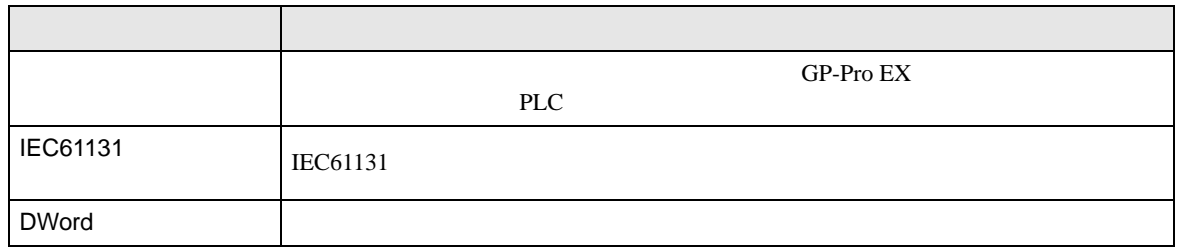

<span id="page-24-0"></span>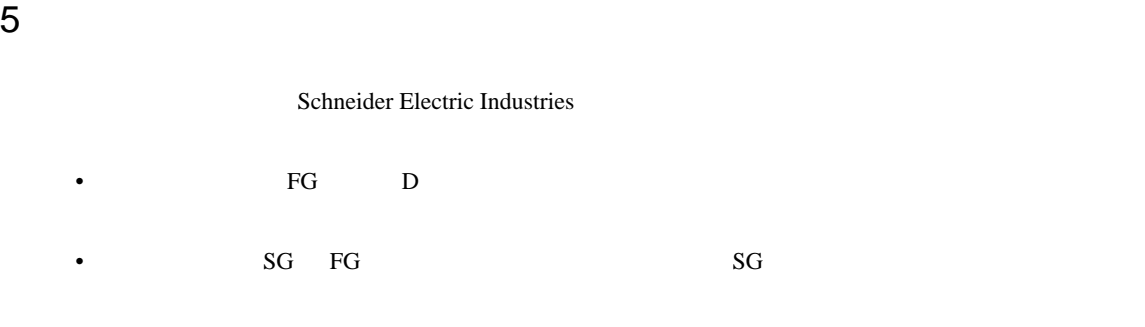

結線図 1

<span id="page-24-1"></span>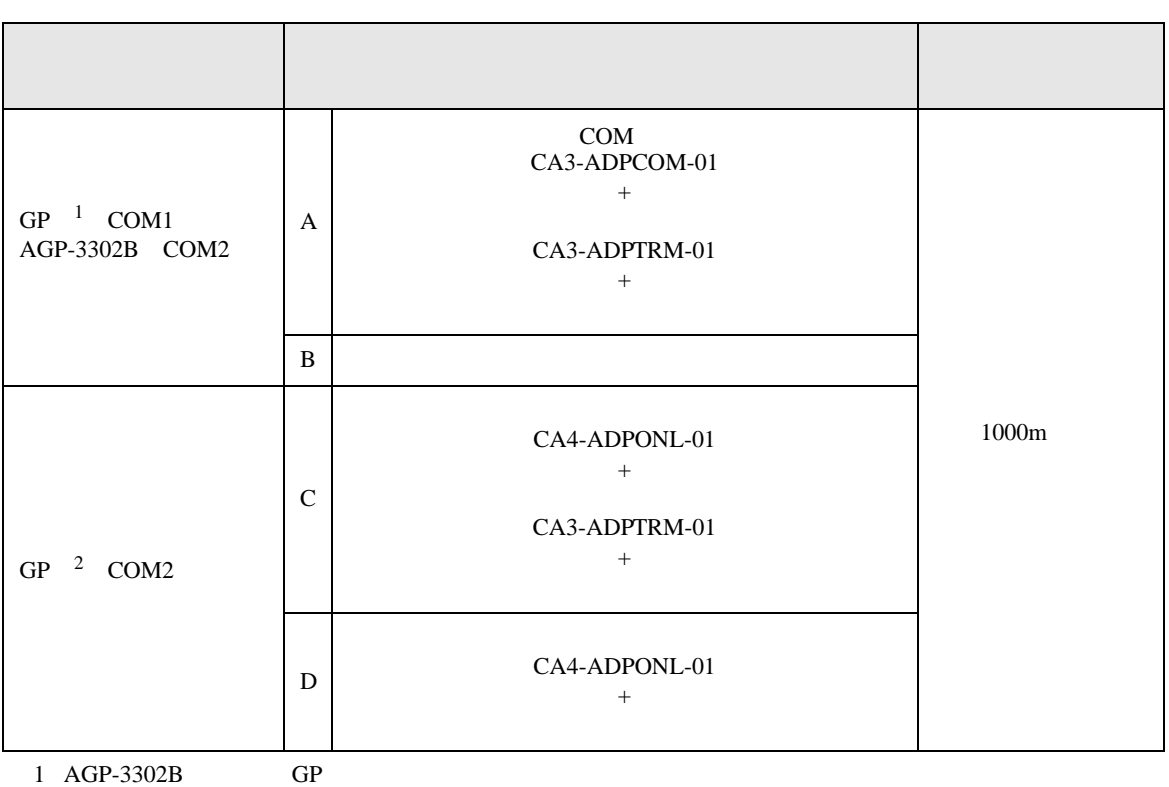

• ノイズなどの影響で通信が安定しない場合はアイソレーションユニットを接続してください。

2 GP-3200  $AGP-3302B$  GP

RDB SDA SDB ⋠

SG FG

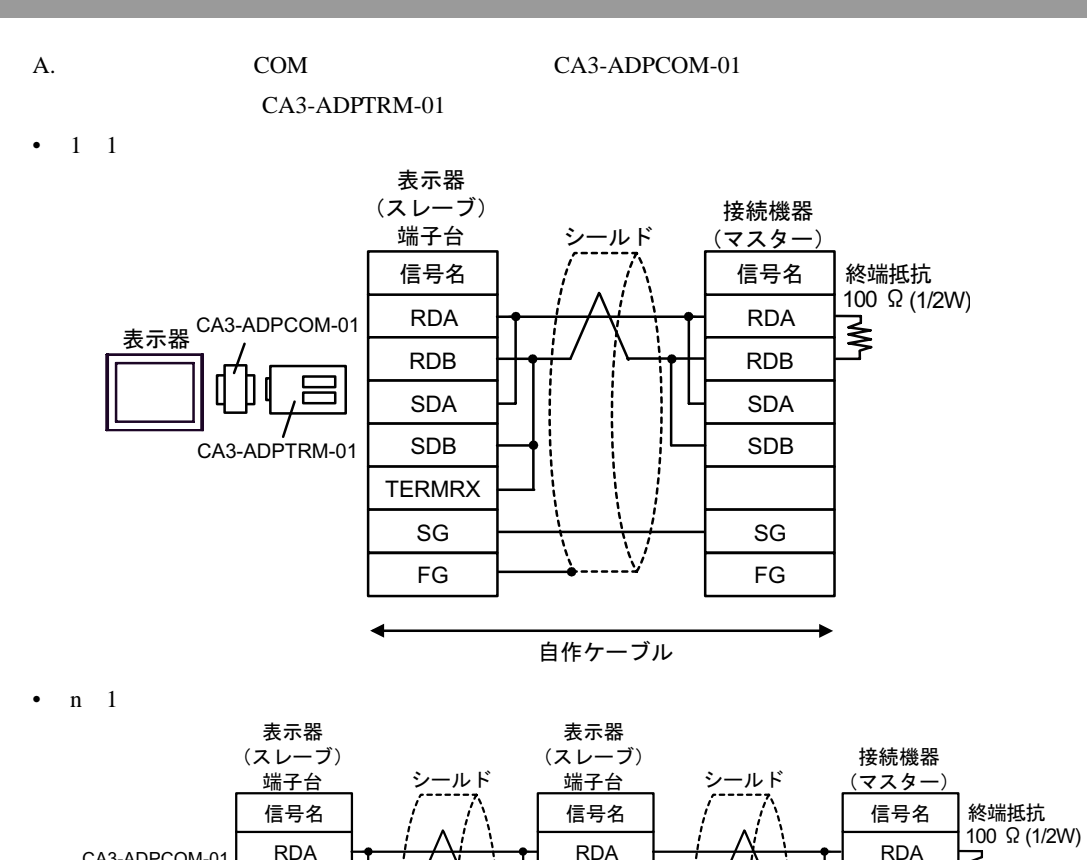

RDB SDA SDB

> SG FG

自作ケーブル

**TERMRX** 

表示器 CA3-ADPCOM-01

CA3-ADPTRM-01

RDB SDA SDB

> SG FG

**TERMRX** 

- B. **B. Exercise EX**
- $1 \quad 1$

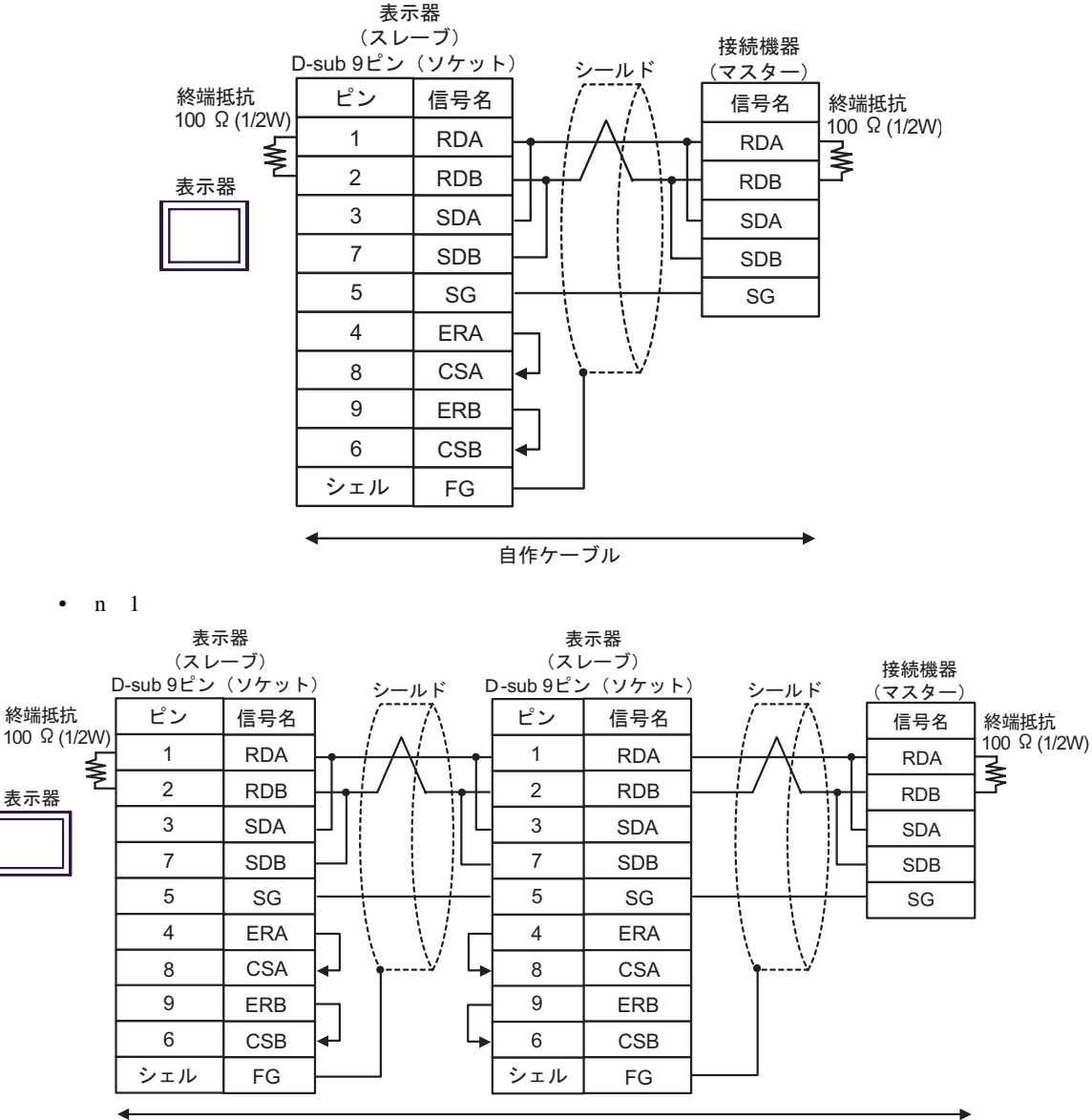

自作ケーブル

SDA SDB

> SG FG

C. CA4-ADPONL-01)

### $(CA3$ -ADPTRM-01)

•  $1 \quad 1$ 

CA3-ADPTRM-01

SDA SDB

> SG FG

**TERMRX** 

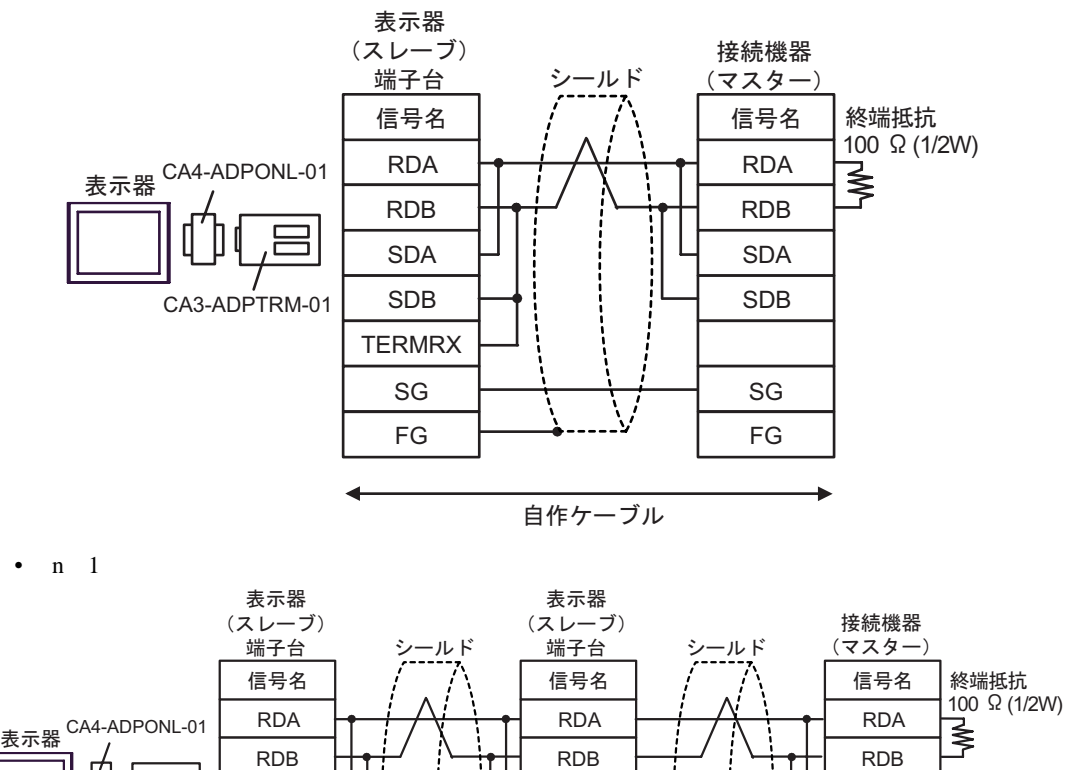

SDA SDB

SG FG

自作ケーブル

**TERMRX** 

D.  $(CA4-\text{ADPONL-01})$ 

### •  $1 \t1$

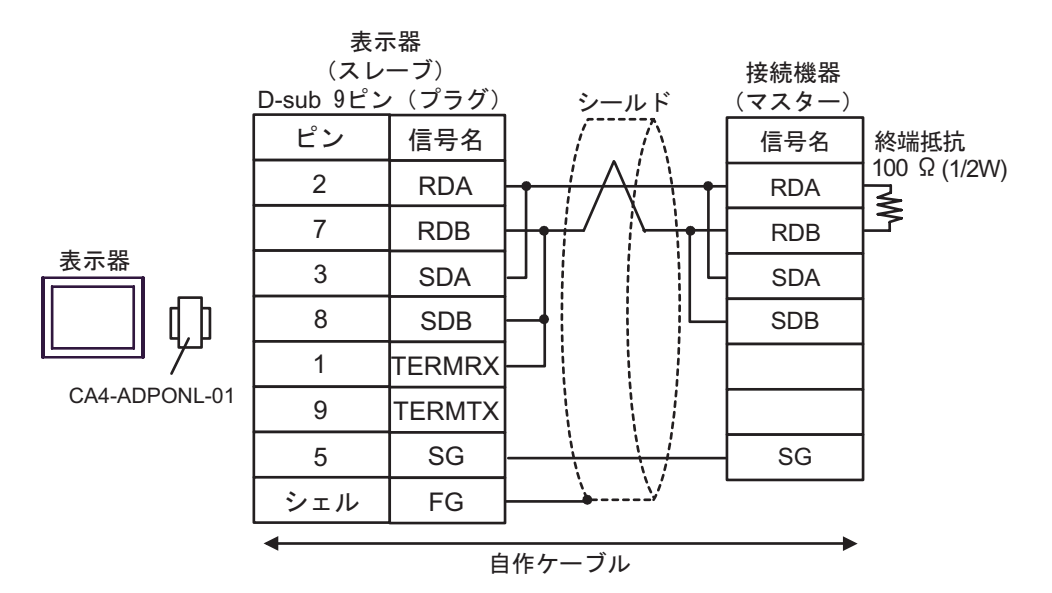

•  $n \neq 1$ 

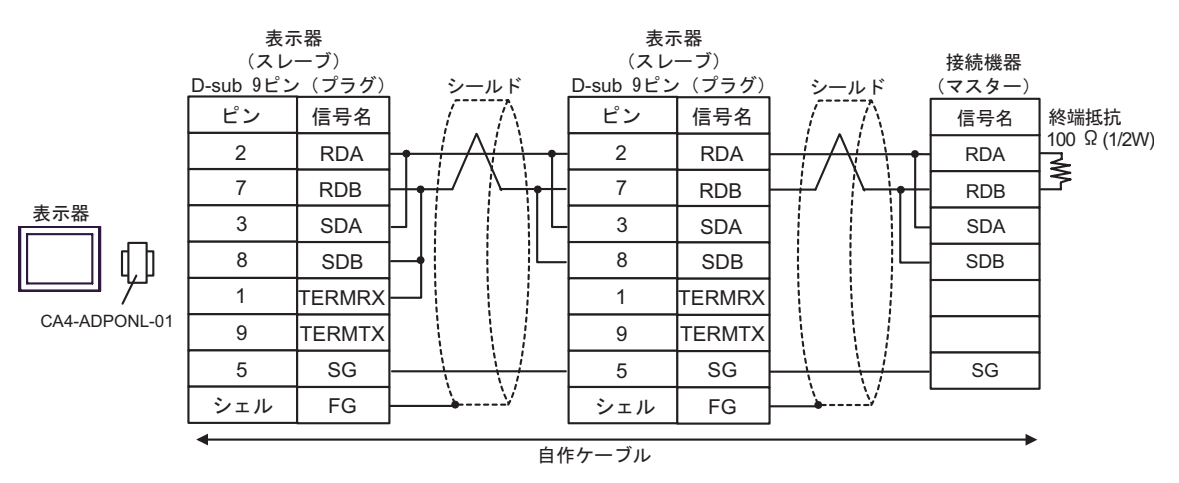

2

<span id="page-29-0"></span>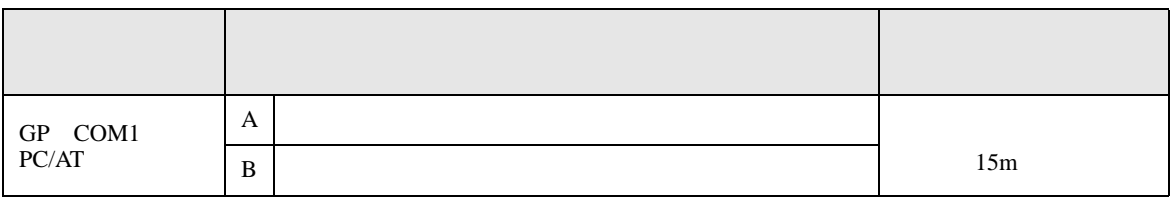

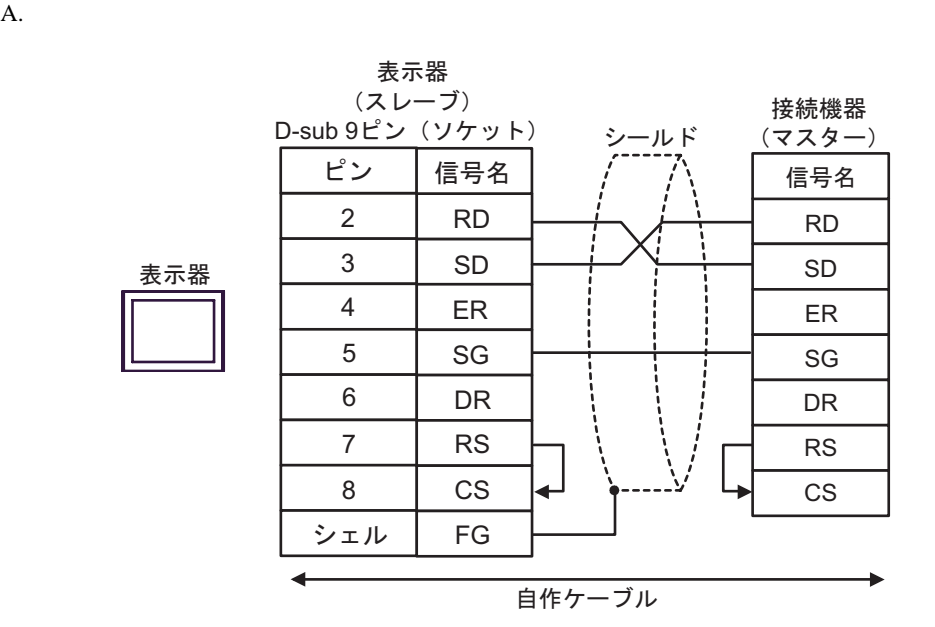

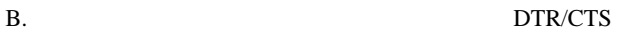

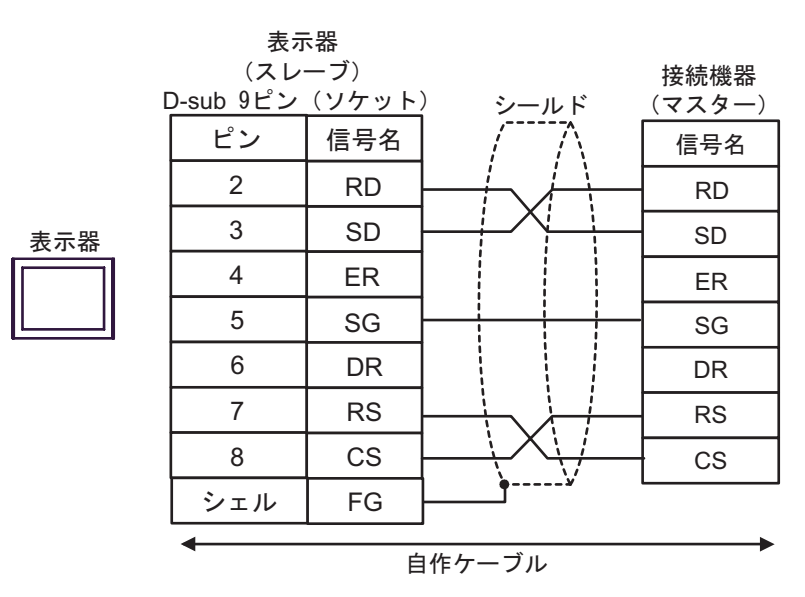

結線図 3

<span id="page-30-0"></span>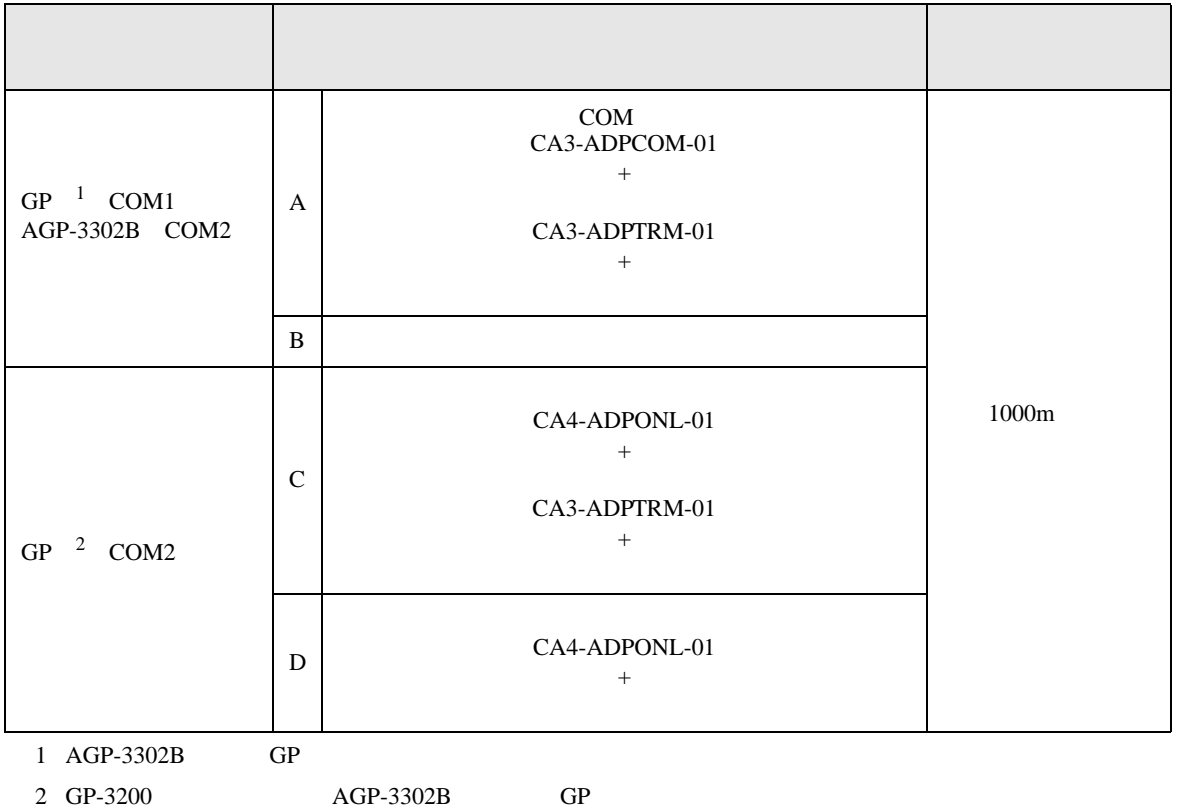

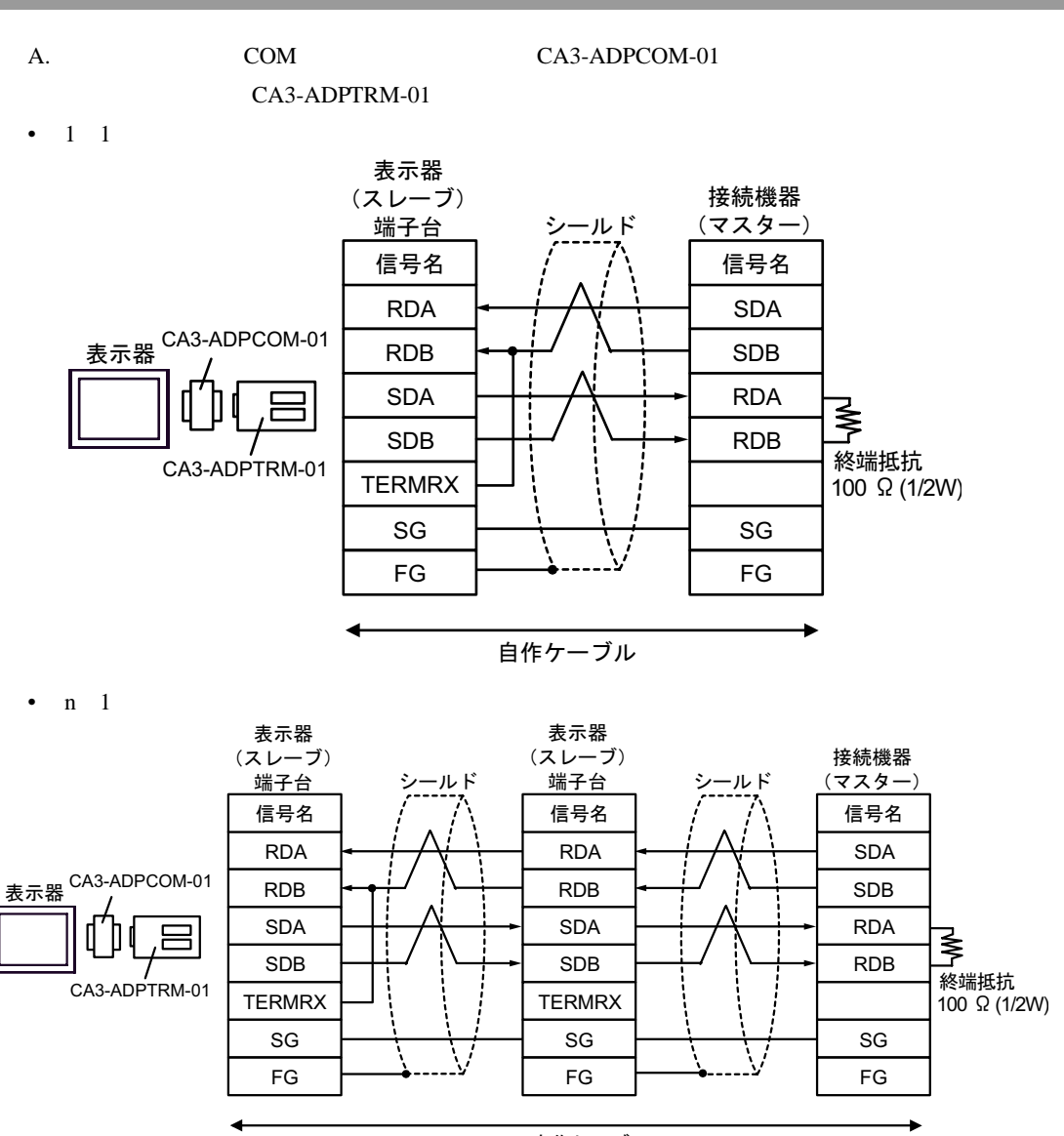

自作ケーブル

- B. **B. Exercise EX**
- $1 \quad 1$

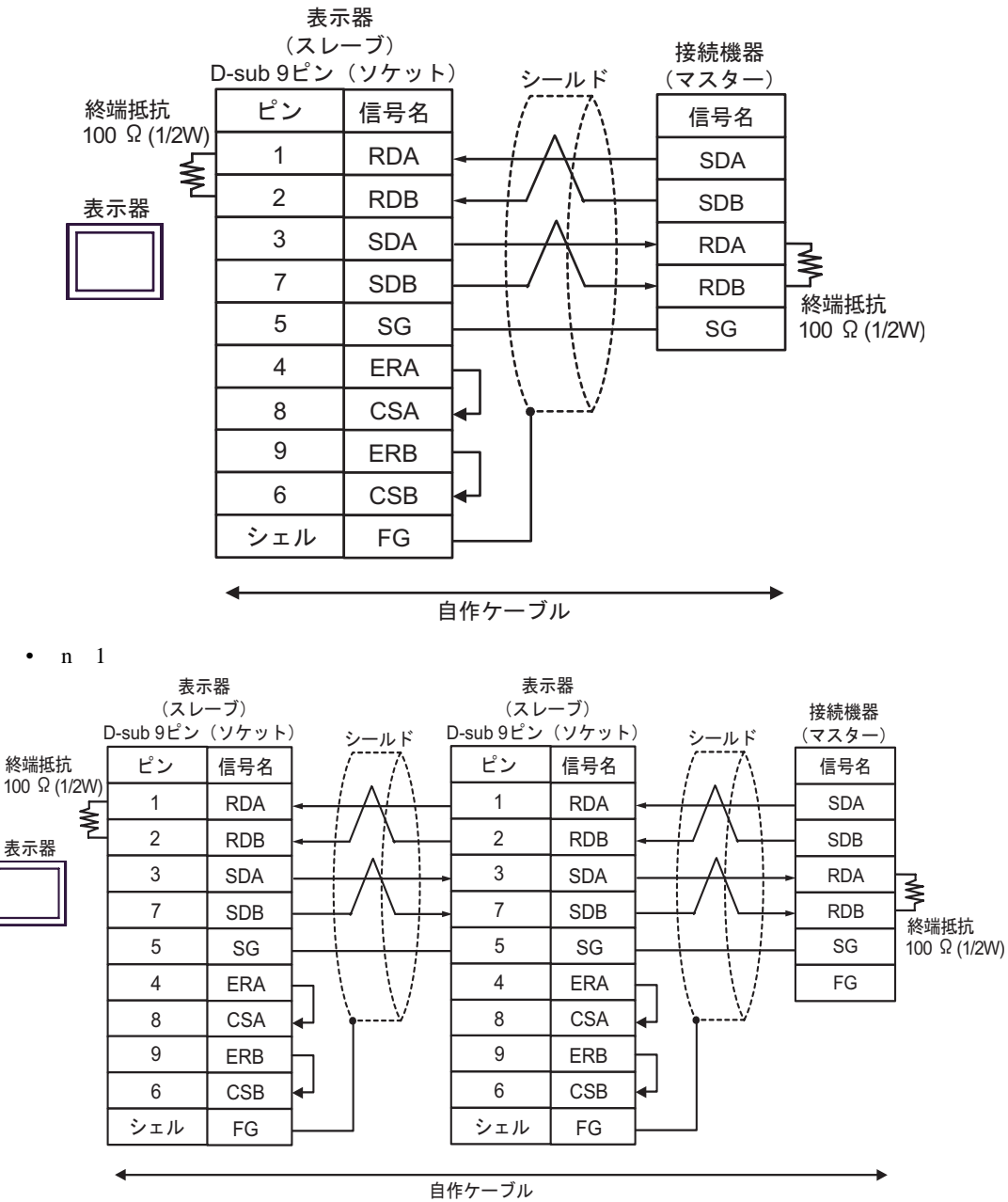

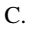

C. CA4-ADPONL-01)

### $(CA3$ -ADPTRM-01)

•  $1 \quad 1$ 

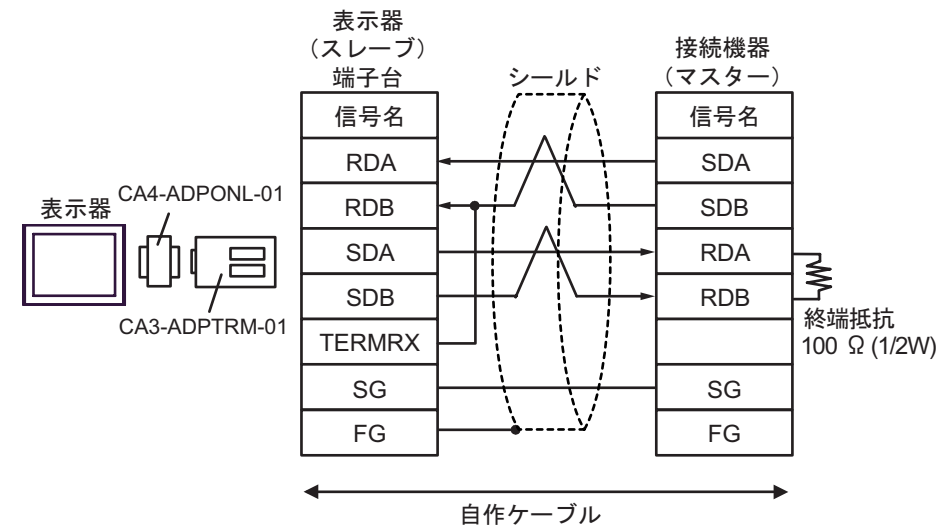

•  $n \quad 1$ 

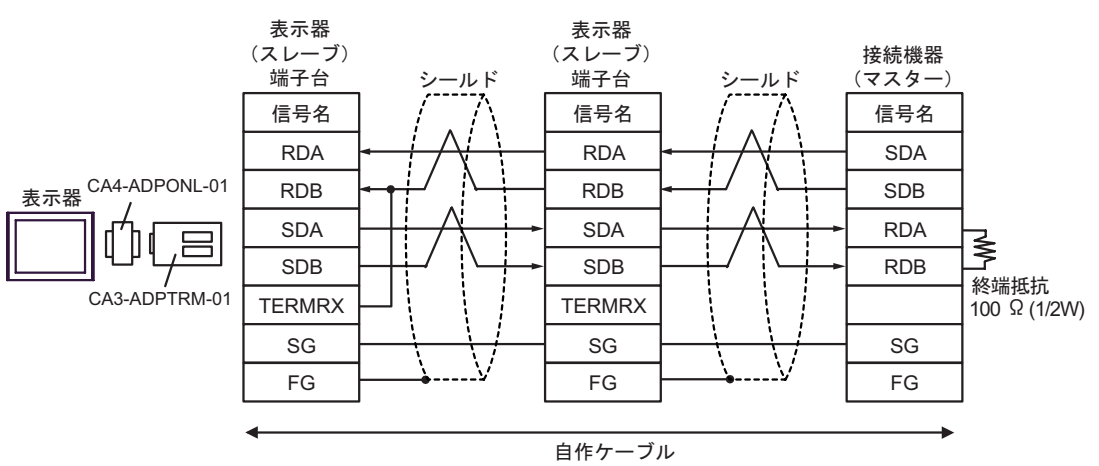

SG

FG

![](_page_34_Figure_1.jpeg)

D.  $(CA4-\text{ADPONL-01})$ 

![](_page_34_Figure_3.jpeg)

![](_page_34_Figure_4.jpeg)

![](_page_34_Figure_5.jpeg)

5

SG

FG

表示器

SG

シェル FG ├── → ------<sup>></sup>' │ シェル

5

<span id="page-35-0"></span>6 to the contract of the contract of the contract of the contract of the contract of the contract of the contra<br>The contract of the contract of the contract of the contract of the contract of the contract of the contract o

## $\Box$ デバイス ビットアドレス ワードアドレス 32 bit 備考  $-16+1$ 000001-008192 000001-008177  $[L/H]$  $100001-108192$  100001-108177  $\frac{+16+1}{2}$  <sup>2</sup>  $\underbrace{\overline{\mathsf{HIL}}_1}_{1}$ 300001,00-310000.15 300001-310000 **HIL**  $\frac{H}{12}$   $\frac{1}{15}$  <sup>2</sup>  $\overline{_{\text{B}+1}}$ 151 400001,00-410000,15 | 400001-410000

 $1 \quad 32$ 

 $2 \overline{ }$ 

# **IEC61131**

### IEC61131 シンタックスのアドレス表記と MODBUS シンタックスのアドレス表記の対応表は以下のと

![](_page_35_Picture_367.jpeg)

![](_page_36_Picture_130.jpeg)

<span id="page-37-0"></span> $7$ 

# 7.1 Modicon

![](_page_37_Picture_175.jpeg)

# 7.2 IEC61131

•  $\hspace{1.6cm}0$ 

![](_page_37_Picture_176.jpeg)

•  $1$ 

![](_page_37_Picture_177.jpeg)

<span id="page-38-0"></span>8 エラー

 $\begin{array}{ccccccccc} \vdots & \vdots & \ddots & \vdots & \ddots & \vdots & \vdots & \ddots & \vdots & \vdots & \ddots & \vdots & \vdots & \ddots & \vdots & \vdots & \ddots & \vdots & \vdots & \ddots & \vdots & \ddots & \vdots & \ddots & \vdots & \ddots & \vdots & \ddots & \vdots & \ddots & \vdots & \ddots & \vdots & \ddots & \vdots & \ddots & \vdots & \ddots & \vdots & \ddots & \vdots & \ddots & \ddots & \ddots & \vdots & \ddots & \ddots & \ddots & \ddots & \ddots & \ddots & \ddots & \ddots$ 

![](_page_38_Picture_189.jpeg)

![](_page_38_Picture_190.jpeg)

![](_page_38_Picture_191.jpeg)